## DMX対応 COB型RGB LEDウオールウオッシャー**R2専用** アドレスセッター 操作マニュアル

Ver. 1.1.0 2019/6/14更新

- 目次
	- 0. はじめに
	- 1. ボタンの説明
	- 2. モードと画面表示
	- 3. DMXアドレス設定手順
	- 4. アドレスセッター内蔵プログラム使用方法
- 0. はじめに
	- ・ 本マニュアルでは COB型RGB LEDウオールウオッシャー**R2専用**アドレスセッターの 使用方法についてご説明いたします。R2.1専用アドレスセッターの使用方法については 「R2.1専用 アドレスセッター 操作マニュアル」をご参照ください。
	- ・ R2専用 アドレスセッターは ウォールウォッシャーR2本体に対してのみ使用可能です。 (ウォールウォッシャーR2本体の設定には R2専用アドレスセッター、 ウォールウォッシャーR2.1本体の設定には R2.1専用アドレスセッターを使用する必要があります)
- 1. ボタンの説明
	- 設定ボタン ◎ (ギアのマーク) 1.5秒長押しでモードを切り替えます。短く押すとカーソルを移動します。
	- ・ Upボタン A / Downボタン ♡ (項目にカーソルが当たっている状態で)値の変更/選択を行います。
	- ・ OKボタン アドレスセッターへの設定値の保存、灯体へのDMX設定の書き込みを行います。
- 2. モードと画面表示

このアドレスセッターには4つのモードがあり、モードによって画面表示が変わります。 モードを切り替えるには、設定ボタン ◎ を1.5秒長押しします。

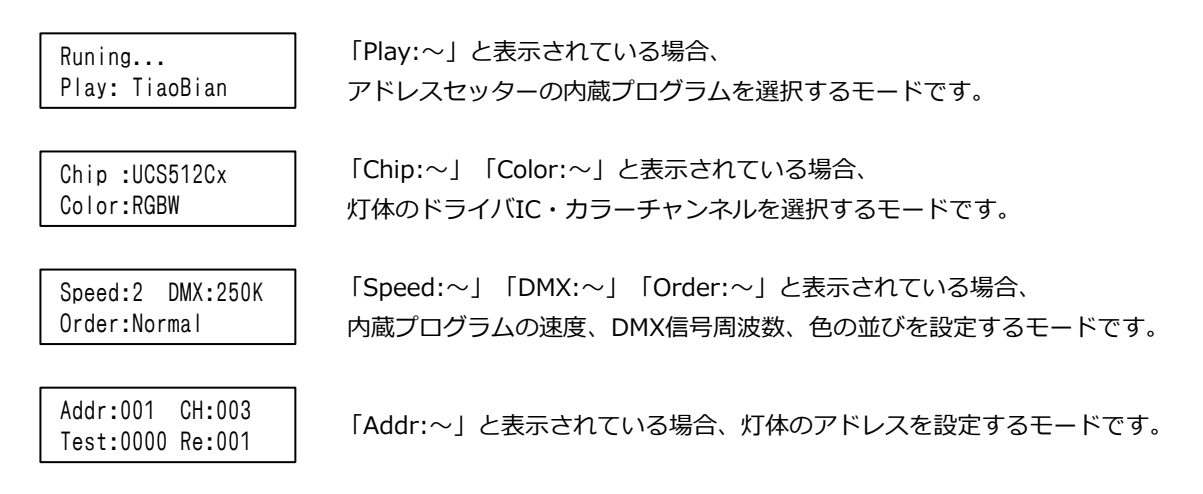

- 3. DMXアドレス設定手順
	- 3-1. アドレスセッターの3ピンメスコネクタ と ウォールウォッシャー本体の 3ピンオスコネクタを接続し、 アドレスセッター と ウォールウォッシャー本体に電源を投入します。 ※ 複数台のウォールウォッシャーに同じアドレスを設定する場合は、ウォールウォッシャーを連結 して一度に設定を行うことも可能です。
	- 3-2. アドレスセッターの画面表示が以下の「Chip:~」以外の場合は、設定ボタン を1.5秒長押しして 「Chip:~」の画面になるまでモードを切り替え、 Chip: UCS512Cx Color: RGBN に設定します。

```
Chip :UCS512Cx
Color:RGBN
```
※ カーソル移動は 設定ボタンを短く押します。設定値の変更は Up/Downボタンで行います。

3-3. 設定ボタン を1.5秒長押しして「Addr:~」の画面になるまでモードを切り替えます。

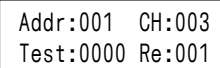

以下のように設定します。

Addr: ウォールウォッシャーに設定するアドレス

- ※ 設定するアドレス値が 1なら 1-3ch、2なら 4-6ch、3なら 7-9chが 灯体のDMXチャンネルになります。 灯体のスタートチャンネル = (設定アドレス値 - 1) × 灯体のチャンネル数 + 1 ※ アドレス設定の範囲について
- DMX512制御の場合、最大値は170 (508-510ch)になります。 後述のアドレスセッター内蔵プログラムで制御する場合、 最大で680(2038-2040ch)まで設定が可能です。
- CH: 003(灯体のチャンネル数)
- Test: チャンネルテスト用の項目です。灯体に設定されるチャンネルには影響ありません。
- Re: 001
- 3-4. 設定が完了したら OKボタンを押します。 画面表示が「Runing...」となった後、灯体が白で全灯したら設定完了です。 Test: の項目の値を変更すると指定したチャンネルが点灯しますので、チャンネルが正しく設定されて いるかテストすることが可能です。
- 4. アドレスセッター内蔵プログラム使用方法
	- ※ アドレスセッター内蔵プログラムによる点灯はアドレスセッターとウォールウォッシャーが接続 されている間のみ有効です。ウォールウォッシャー単体でプログラム点灯させることはできません。
	- ※ モード切り替えは 設定ボタン ◎ を1.5秒長押し、カーソル移動は 設定ボタン を短く押します。 設定値の変更は Up/Downボタンで行います。

<内蔵プログラムのスピード・色の並び設定>

設定ボタン を1.5秒長押しして「Speed:~」の画面になるまでモードを切り替えます。

Speed:2 DMX:250K Order:Normal

以下のように設定します。OKボタンを押すと設定が保存されます。

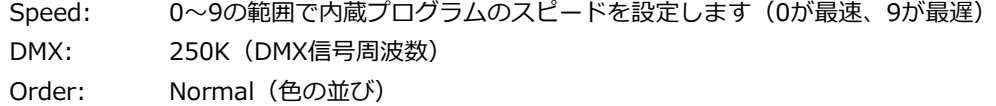

## <内蔵プログラムの選択方法>

設定ボタン を1.5秒長押しして「Play:~」の画面になるまでモードを切り替えます。

Runing... Play: TiaoBian

Play: にカーソルが当たった状態で、Up/Downボタンでプログラムの切り替えが可能です。 電源再投入後も同じプログラムで点灯させる場合は OKボタンを押して設定を保存します。

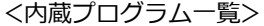

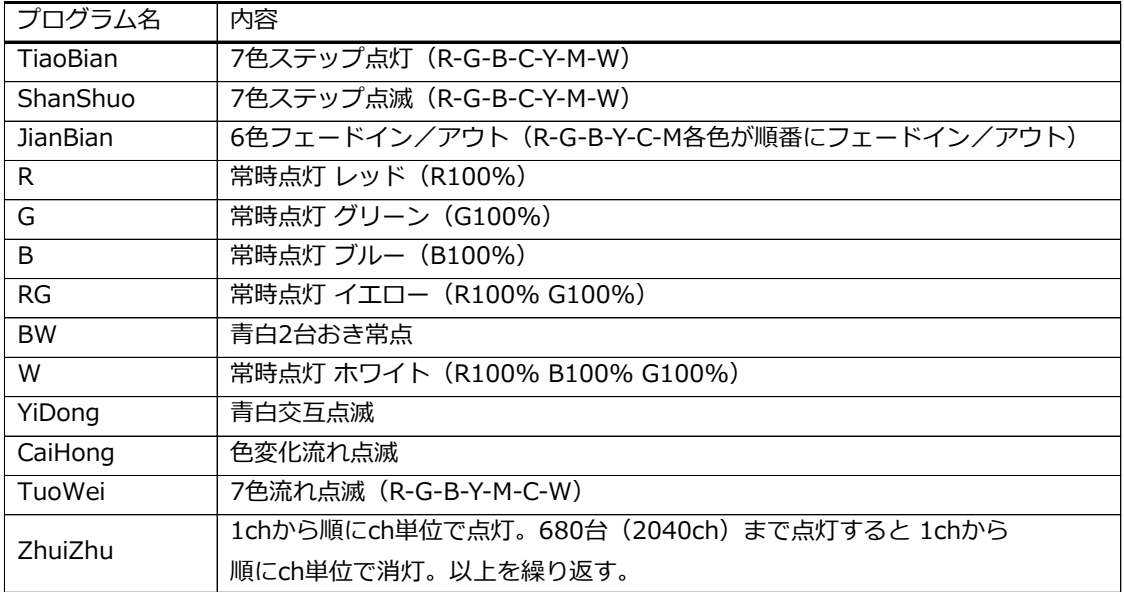